### Storefront Sales

#### Getting set up:

#### <https://www.trails-end.com/login>

Step 1: Create a scout account with Trail's End

Step 2: Download app on your phone

Step 3: Log in as scout

Step 4: Pair Square reader (pair through Trail's End app). Make sure to allow Trail's End app to access location while using app, microphone is on, and background is set to refresh.

## Taking Payments:

- Cash and credit card payments are recorded through the Trail's End app. No credit card processing fee to Pack when taking payment through the Trail's End app.
- Make sure you are recording sales as STOREFRONT SALES.
- Either scout can enter payments. All sales from each storefront location will be divided between the scouts that worked on that day, not just a particular shift. \*Scout's sales credit will be prorated if they show up late or leave early from a shift.
- Only those scouts signed up for a shift on the Trail's End app will receive credit. Siblings or scout friends will not receive credit for showing up and selling at a shift they were not scheduled for.

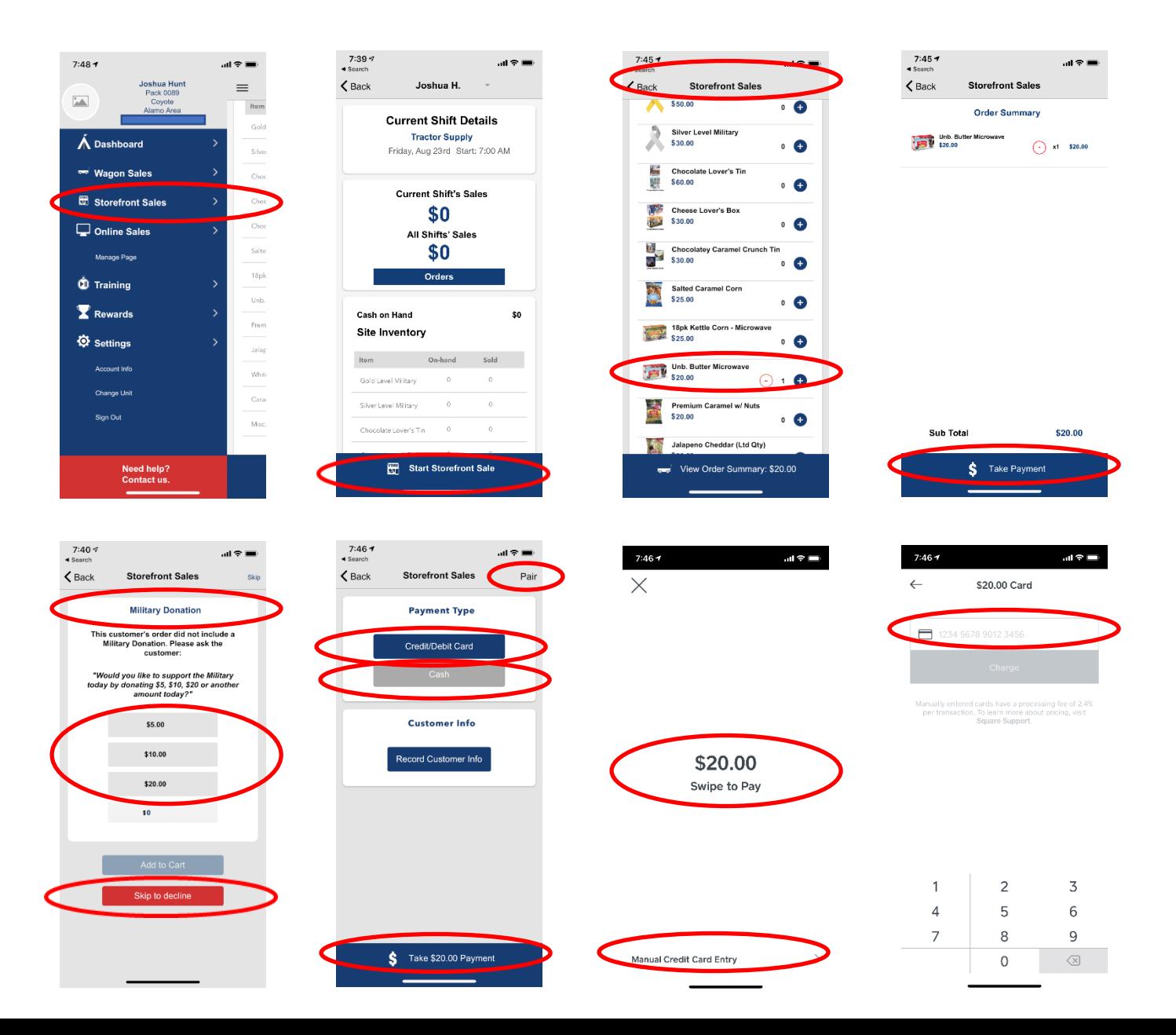

# **Trails End** Location Microphone Siri & Search<br>Siri & Suggestion Notifications Background App Refresh

Council: Alamo Area District: Coyote Unit: Pack 0089